# **GRP-530M/GRP-540M FAQ**

## 目錄

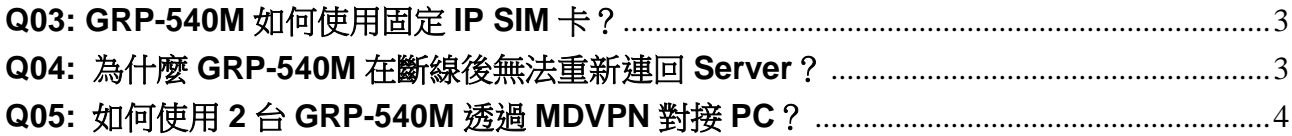

#### <span id="page-2-0"></span>**Q03: GRP-540M** 如何使用固定 **IP SIM** 卡?

A03:

- 1. 設定 PIN Code
- 2. 設定 APN、Username、Password(需由電信商提供)

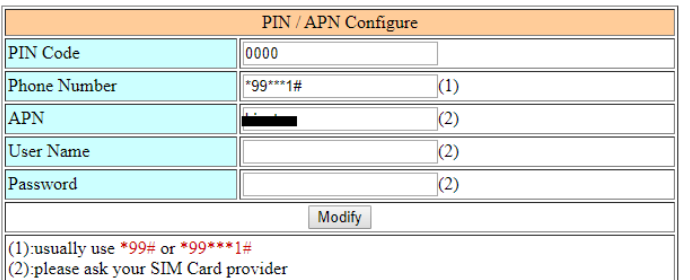

3. 由 Network Info 確定模組狀態(+CPIN: READY)

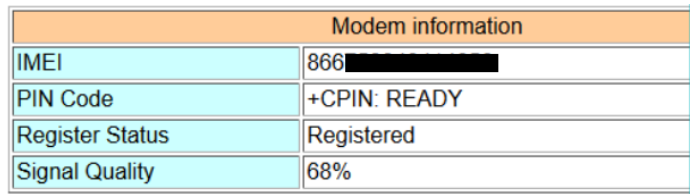

註:Signal Quality 建議 60%以上

4. 等待註冊並取得 IP

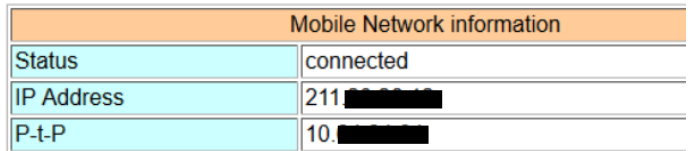

5. 可用 Ping 測試 GRP-540M 是否以連接至網路

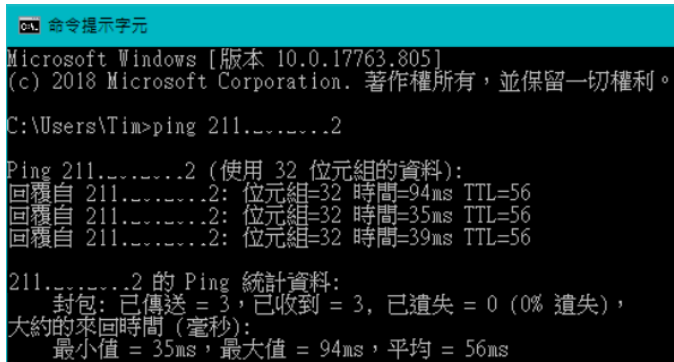

<span id="page-2-1"></span>**Q04:** 為什麼 **GRP-540M** 在斷線後無法重新連回 **Server**? A04:

移動網路本身並不穩定,因此需要開啟斷線重連功能,此功能會依照使用者設定時間及 次數嘗試重新連線。

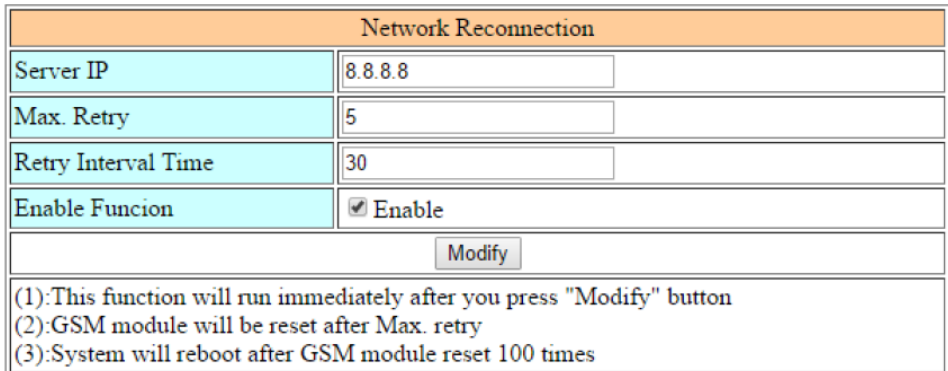

註:若使用不具有外網能力之 SIM 卡(如 MDVPN), Server IP 就不能使用 8.8.8.8 等 Public IP。

### <span id="page-3-0"></span>**Q05:** 如何使用 **2** 台 **GRP-540M** 透過 **MDVPN** 對接 **PC**?

A05:

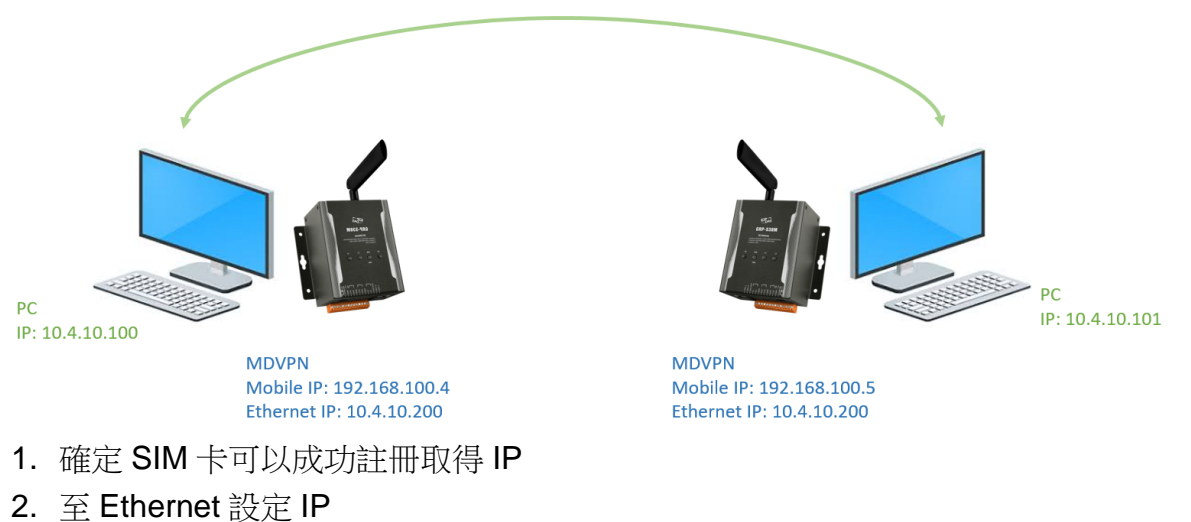

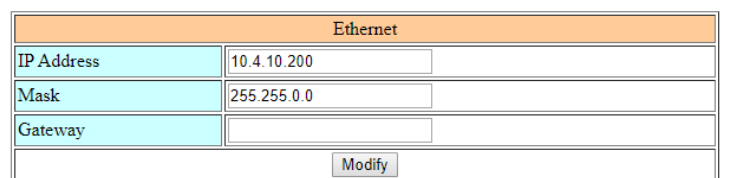

#### 3. 至 ROUTING Rule 設定

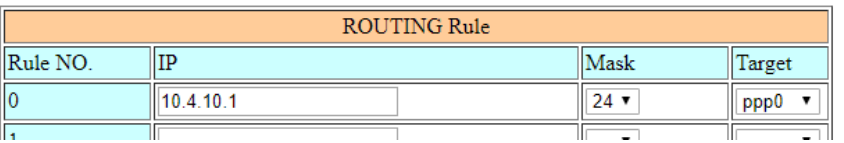

4. 重新上電後即可

註:為何 GRP-540M-4GE 的 Ethernet IP 不使用 192.168.x.x, 若使用與電信商提供的 IP 網段相同,有可能導致無法正常連線。